## Wie kann ich mein Kennwort ändern?

08.05.2024 03:27:40

## **FAQ-Artikel-Ausdruck**

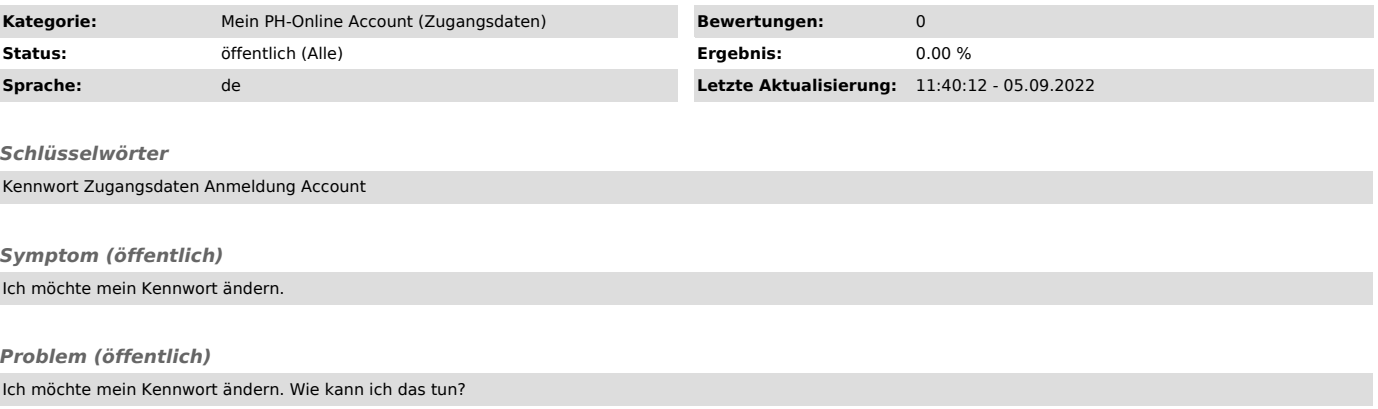

## *Lösung (öffentlich)*

Sie können in PH-Online jederzeit Ihr persönliches Kennwort ändern. Beachten<br>Sie jedoch, dass sich diese Kennwortänderung auch auf alle anderen<br>(möglicherweise bestehenden) Accounts bei Pädagogischen Hochschulen, auf alle<br>

## Vorgangsweise:

Klicken Sie in ihrer PH-Online Visitenkarte auf den Menüpunkt: "Kennwort ändern"

geben Sie danach Ihr bisheriges Kennwort sowie das neue Kennwort, gefolgt von einer neuerlichen Eingabe zur Bestätigungen, ein.

Nähere Informationen finden Sie auch in den [1]Leitfäden zur Voranmeldung in PH-Online (für verschiedene Schultypen) auf unseer [2]Homepage und im pdf-Dokument im Anhang.

[1] http://www.phsalzburg.at/index.php?id=335 [2] http://www.phsalzburg.at